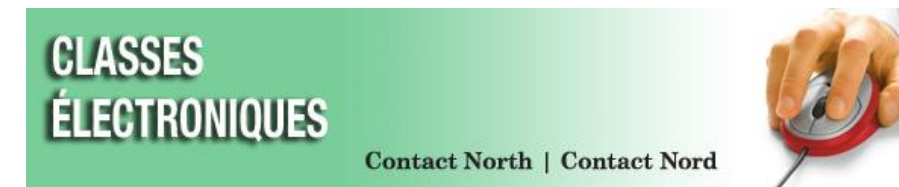

# **La connexion aux classes électroniques**

## *Installer les classes électroniques Saba Meeting AVANT votre classe ou session*

### **Vous pouvez appeler le service d'assistance technique de Contact Nord au 1 888 850-4628.**

Lorsque vous vous joignez à votre session des classes électroniques la première fois, cela installera *Saba Meeting App for Windows and Mac* (appli Saba Meeting pour Windows et Mac) sur votre ordinateur et vous permettra de tester l'audio de votre ordinateur.

- **1. Avec Internet Explorer ou Safari, allez à <https://eclasses.contactnorth.ca/>**
	- **\*** L'utilisation de Google Chrome exige d'installer auparavant le connecteur Chrome
	- **\*** *N'utilisez pas Firefox ou Windows 10 Edge*
- *2.* **Entrez vos renseignements de connexion et votre mot de passe**, qui sont inclus dans le courriel de la Conférence web au sujet de V*os renseignements de connexion de Contact North l Contact Nord.*

Cliquez sur le bouton **Connexion.**

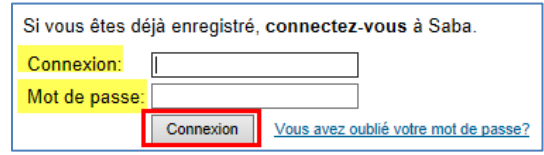

- **3. À partir de votre page Mon planning:**
	- **Vérifiez que votre équipement est branché dans** : le casque d'écoute ou les haut-parleurs et le microphone, et la webcaméra.
	- Installez Saba Meeting en **cliquant sur Participer sur la ligne de l'évènement** (ou sur Diriger pour le personnel de formation).

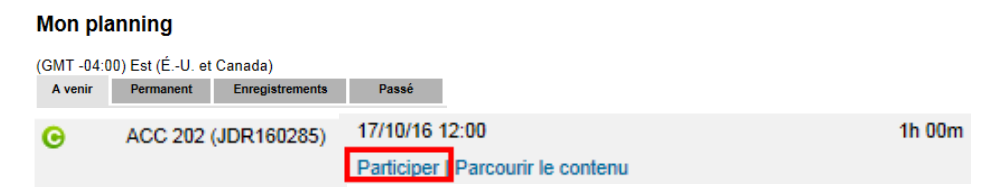

**4. Suivez les prompteurs pour télécharger l'appli Saba Meeting pour Windows et Mac:**

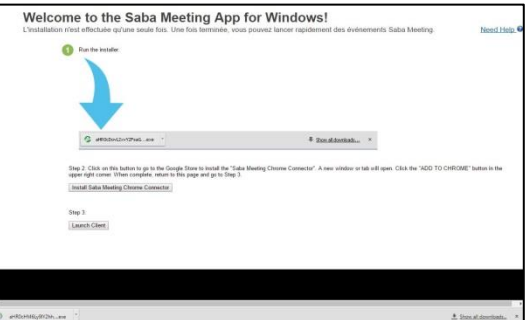

La connexion aux classes électroniques, juillet 2016 Contact North | Contact Nord 2016 Contact Nord 2016

**5.** Une fois que vous êtes dans votre session, cliquez sur le bouton **Régler le son** pour tester votre audio et ajuster le volume :

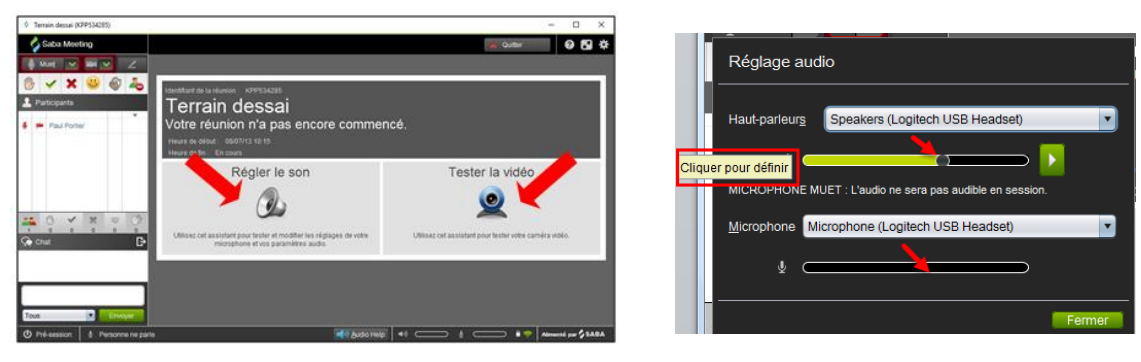

- **Pour tester votre haut-parleur ou votre casque d'écoute** : cliquez sur le bouton vert (Lire le clip audio) afin de vous assurer que vous entendez l'audioclip; puis ajustez le volume au besoin.
- **Pour tester votre microphone** : parlez dans votre microphone afin de vérifier que la barre de volume verte change les niveaux du volume pendant vous parlez. Cliquez pour fixer le niveau du volume.

Cliquez sur **Tester le vidéo** pour mettre à l'essai votre webcaméra :

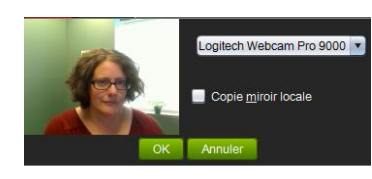

#### **Conseils de dépannage**

Si vous pouvez vous connecter à la plateforme de la conférence web des classes électroniques et voir la page Mon Planning, mais vous ne pouvez pas entrer dans votre session :

- **Vérifier les paramètres de votre navigateur**. Il est possible que vous deviez abaisser les paramètres du niveau de sécurité pour votre navigateur de **High** (élevé) à **Medium-High** (moyen-élevé).
- **Assurez-vous que vous utilisez un système d'exploitation et un navigateur soutenus** (voir ci-dessous les rubriques des exigences informatiques minimales).
- L'installation ActiveX pourrait demander votre permission pour l'installation. Si vous voyez une barre d'information Internet dans la partie supérieure de la fenêtre du navigateur (juste sous la barre d'outils ou, parfois, au bas de la fenêtre), cliquez sur cette barre pour permettre au contrôle ActiveX de faire l'installation.
- **Vous pouvez appeler le service d'assistance technique de Contact Nord au 1 888 850-4628.**

#### **Exigences minimales du système Windows**

- o **OS :** Windows 7 ou Windows 8 (seulement en mode d'ordinateur de bureau), ou Windows 10.
- o **Navigateur :** version 8 ordinateur de bureau d'Internet Explorer ou plus récente, Chrome 15 ou plus récent.
	- *N'utilisez pas FireFox ou Windows 10 Edge*
- o **CPU :** P500 MHz ou équivalent, mémoire de 256 Mo.
- o **Mémoire :** 1 Go.
- o **Espace disque :** espace libre de 100 Mo.
- o **Réseau :** 56 kbps ou connexion Internet plus rapide.
- o **Moniteur :** 800 x 600 ou résolution d'affichage plus élevée.

o **Audio :** carte son avec haut-parleur et microphone ou casque d'écoute.

## **Exigences minimales du système Apple**

- o **OS :** version 10.7.3 de Mac OS/X ou plus récente.
- o **Navigateur :** Safari 5
- o **CPU :** G4 700 MHz PowerPC, mémoire de 384 MB.
- o Espace disque, réseau, moniteur et audio identiques aux exigences du système Windows.

**Logiciels recommandés pour les tiers :** MS Word, MS Excel, MS PowerPoint, MS Access, Apple QuickTime, Windows Media Player, Adobe Acrobat Reader, Adobe Flash Player.